# **The Easy Reading Project**

In the Easy Reading project, people with learning difficulties (peer researchers), developers and researchers work together to develop the software.

The Easy Reading software is designed to make the Internet easier for people with learning difficulties.

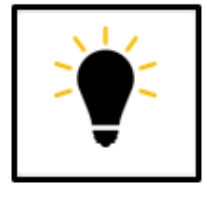

### **Research**

Together we explore what difficulties exist on the Internet.

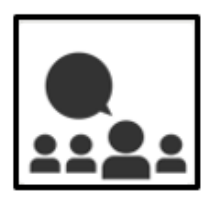

# **Software Development** The Easy Reading software is developed in cooperation with peer researchers. They tell the developers what works well and what can be done better.

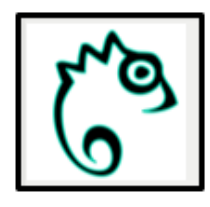

# **Easy Reading**

Finally, the Easy Reading software should be available free of charge to all people who need help on the Internet. New features can easily be added.

# **Contact and further information:**

Johannes Kepler Universität Linz Institut Integriert Studieren Altenberger Straße 69 4040 Linz, Österreich **tel.:** +43 732 2468 3750 **mail:** integriert-studieren@jku.at

**Follow us:** H2020 Easy Reading

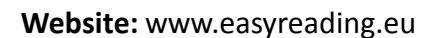

**Project partner**:

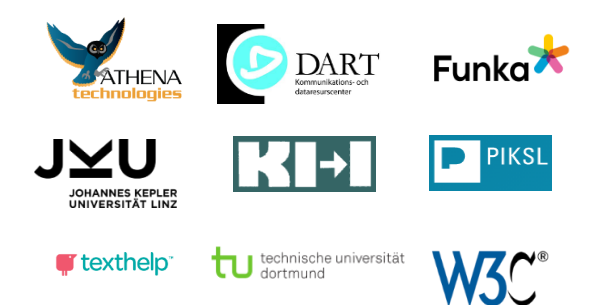

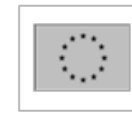

This project has received funding from the European Union's Horizon 2020 research and innovation programme under grant agreement No. 780529.

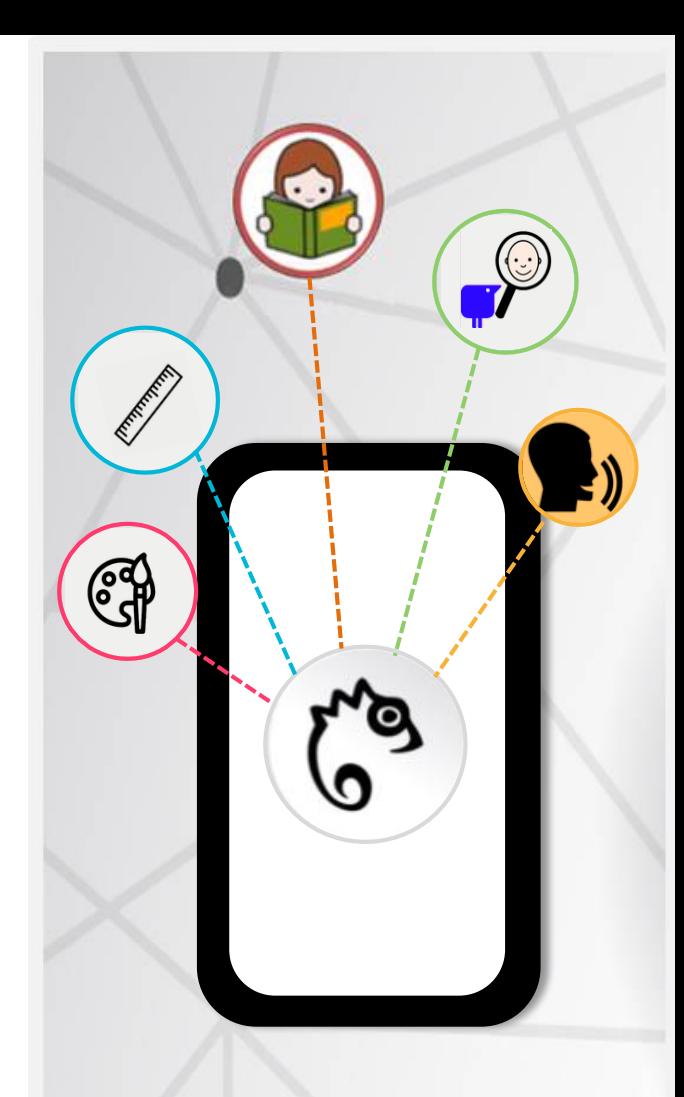

# **Easy Reading Understandable Webpages**

# **Easy Reading Help Functions How Easy Reading works The Easy Reading Profile**

### **Reading Ruler** The reading ruler clearly displays one line. This prevents slippage and makes it easier to read a text.

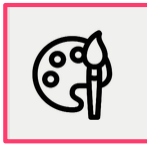

# **Colour changer**

With this function the colour of text and background can be changed. Then the text is better visible.

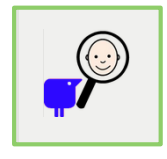

# **Pictorial Explanations**

Difficult words can be better understood with picture help. Pictures are displayed to assist in understanding words and phrases.

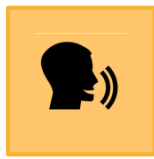

### **Reading Aloud**

With the read aloud function texts or single words can be read out on a web page. This helps to understand the text.

**Easy Reading has a lot of other tools to choose from.** 

**And if someone needs new help, it can be easily added to Easy Reading system.** 

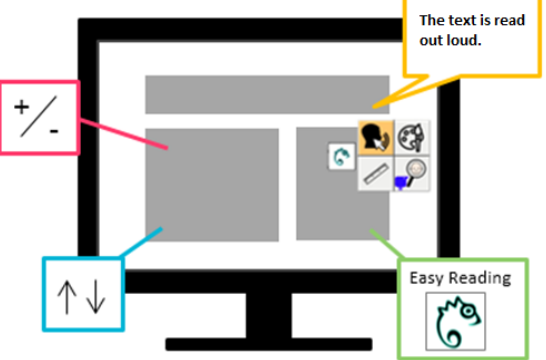

**Easy Reading is an aid for reading and understanding websites. You can use it on your computer or mobile phone or tablet. With Easy Reading you can make any web page easier.** 

**And this is how it works:** 

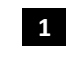

- **1** I struggle to understand a web page.
- I click on the Easy Reading icon. The different help functions are displayed. **2**
- I decide which help I need, e.g. reading the text aloud. **3**
- The page is changed immediately and the text is being read out.

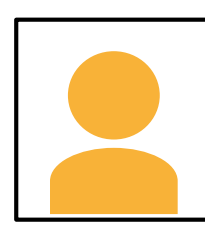

**Anyone who uses Easy Reading can create their own profile.** 

In the profile, users can set which help they need and which they do not need.

Users can also choose which symbol to use for a function.

The users can decide for themselves:

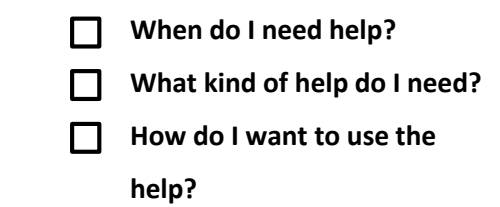

**Easy Reading adapts to the individual needs of the user.**

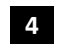